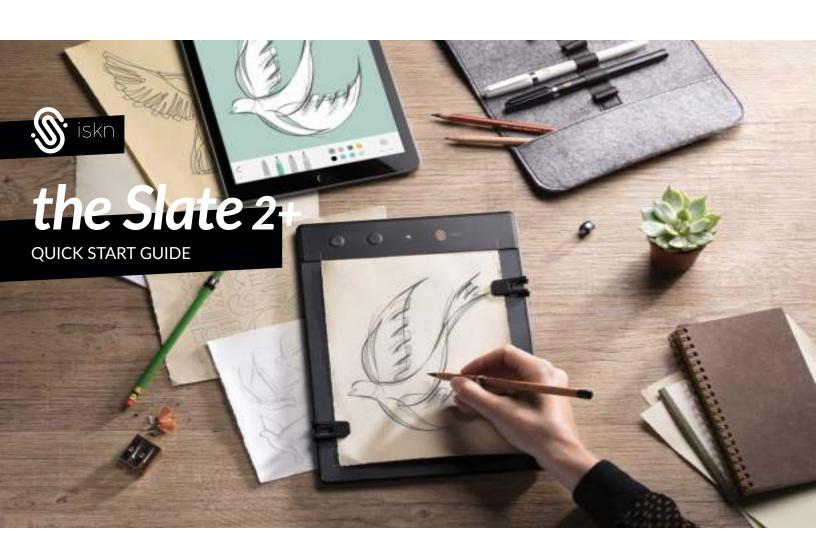

## **TABLE OF CONTENTS**

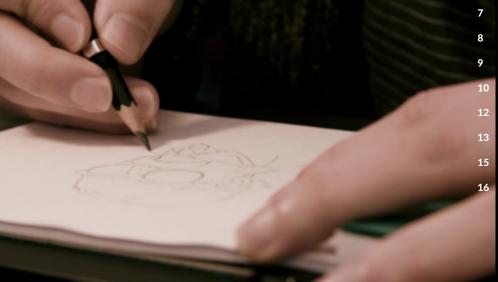

- **3 INTRODUCTION**
- 4 TECHNICAL DIAGRAM
- **5 BEFORE USING THE SLATE**
- **6 THE SLATE ON TABLET / MOBILE**
- 7 THE SLATE ON DESKTOP
- THE MAGNETIC INDICATOR
  - THE GRAPHIC TABLET MODE
  - **ESSENTIAL INFORMATION**
  - **HOW TO USE THE CLIPS**
- .
  - **HOW TO PLACE THE RING**
  - **SCREENLESS MODE**
  - **SUPPORT**

## **INTRODUCTION**

## **CONGRATULATIONS!**

# You're now the proud owner of the Slate by iskn.

A pen-and-paper lover at heart, you can now write and draw with real pens and paper while instantly creating a ready-to-use digital file on your device.
With the Slate, keep total control of your work and make your life easier: your creations are instantly digitized. Use the Imagink app to enhance your creations and share them with a single click.

Use this guide to learn about the Slate and start using its features in just a few minutes.

### Compatibility

| iPad    | iPad 3, iPad 4, iPad Air, iPad Air 2,<br>iPad Mini, iPad Mini 2, iPad Mini 3,<br>iPad Mini 4, iPad Air, iPad Air 2, iPad Pro |
|---------|----------------------------------------------------------------------------------------------------|
| iPhone  | 6, 6 Plus, 6S, and 6S Plus<br>7 and 7 Plus, 8 and 8 Plus                                                                     |
| Mac     | OSX 10.10 Yosemite and later                                                                                                 |
| PC      | Windows 7 and later                                                                                                    |
| Android | 5.0 and later                                                                                                    |

## **ESSENTIAL PACK CONTENTS**

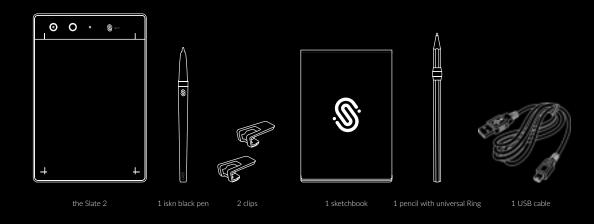

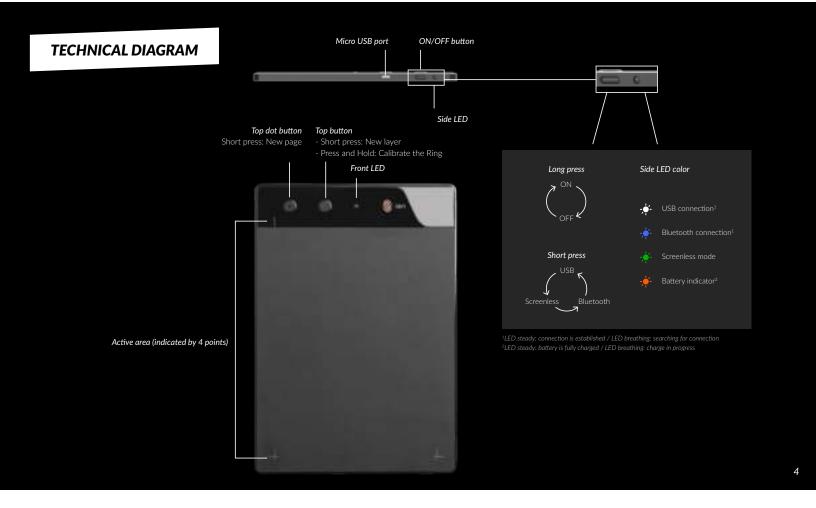

## **BEFORE USING THE SLATE**

### **CHARGE**

The Slate's battery may be drained when you receive it. Charge your Slate before using it for the first time.

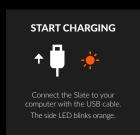

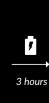

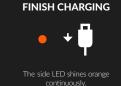

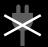

Do not try to charge your Slate by plugging it to an AC adapter.

### PRECAUTIONS FOR AN OPTIMAL PERFORMANCE

The Slate uses magnetic sensor technology that requires certain conditions for optimal performance. The main elements that can affect the Slate's precision are:

- Magnetic objects in the surrounding environment (other iskn pen or ring, magnets, headphones, computers, telephones, metal objects, etc).
- WiFi or other Bluetooth radio signals that can interfere with the communication between the Slate and your iPad while using the Slate in Bluetooth

Follow these rules for optimal results when turning on and using your Slate.

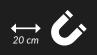

Place magnetic objects at least 20 centimeters / 8 inches away (other iskn pen or ring, magnets, headphones, computers, telephones, metal objects, etc).

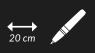

Make also sure that you do not place the iskn pen or the ring you will use near the Slate when you turn it on, in order to not disturb its detection.

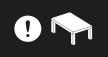

Make sure never to place the iskn Pen or Ring near the Slate when turning it on, in order not to disturb its detection.

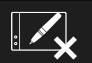

Do not leave the iskn pen or the ring on top of the Slate for a long time.

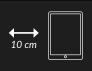

We recommend you place your Slate at least 10 centimeters / 4 inches away from your device.

# THE SLATE ON TABLET / MOBILE (IPAD / IPHONE)

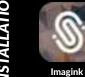

CONNECTION

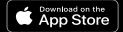

Download the Imagink app for iPad/iPhone on the **Apple® App Store**.

IIIIagiiii

1

\*

Activate the iPad or iPhone's Bluetooth®.

2

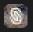

Launch the Imagink app downloaded from the App Store. 3

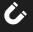

Make sure to respect the precautions described page 5.

4

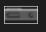

Turn on the Slate by making a long push on the power button at the top of the Slate in portrait mode (or at the left side in landscape mode).

5

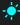

Switch to the Bluetooth mode by making a short push on the Power button: a blue LED will shine at the top showing the Slate is ready to be used with your iPad or iPhone.

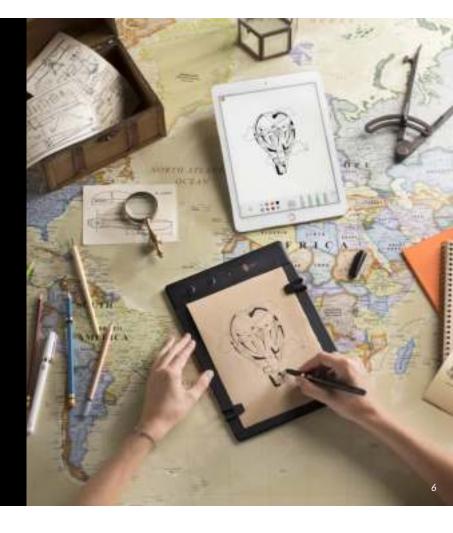

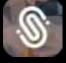

Get the Imagink app for your computer on **www.iskn.co/download** 

Download and install the right version for your OS.

**Imagink** 

1

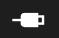

Connect your Slate to your computer thanks to the USB cord included.

2

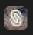

Launch the Imagink app downloaded from the iskn website. 3

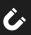

Make sure to respect the precautions described page 5.

4

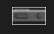

Turn on the Slate by making a long push on the power button at the top of the Slate in portrait mode (or at the left side in landscape mode). 5

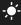

The Slate will automatically start in the USB connection mode: a white LED will shine showing you the Slate is ready to be used with your computer and a notification will appear on your screen.

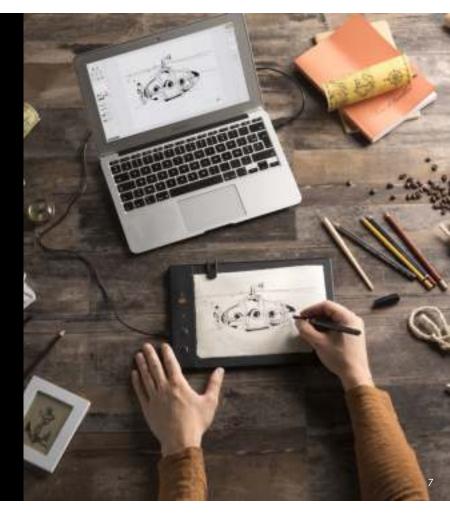

# THE MAGNETIC INDICATOR

The Slate has 32 magnetic sensors included which track the exact position and the angle of inclination of the iskn Ring.

Other magnetical items can disturb this connection and cause accuracy problems while drawing on your Slate.

This items could be your iPad or your PC (which have to be at least 20 cm | 8 inches away when used along with the Slate), smartphones, speakers, other iskn Rings etc.

The magnetic indicator helps you detecting this disturbing sources to make sure that your digital drawing is as beautyful as your paper version.

If you keep having some trouble using your Slate, feel free to contact us on our customer support.

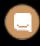

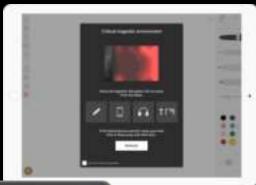

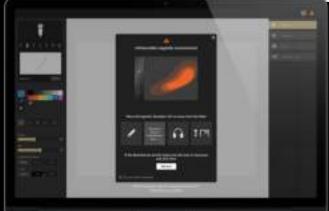

## THE GRAPHIC TABLET MODE

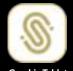

Get the Graphic Tablet Mode Configurator for your computer on **www.iskn.co/download** 

Download and install the right version for your OS.

Graphic Tablet Mode Configurator

1

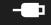

Connect your Slate to your computer thanks to the USB cord included.

2

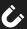

Make sure to respect the precautions described

3

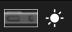

Turn on the Slate by making a long push on the power button at the top of the

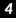

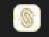

In the Graphic Tablet Mode Configurator, click on "Activate".

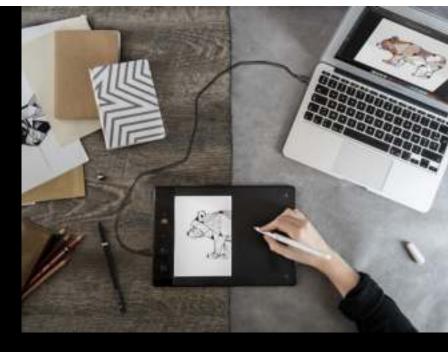

Your Slate is now ready to be used as a graphic tablet with your favorite apps and software.

Enjoy this mode using the Tip on your Slate's surface for a better experience.

Once you installed the Configurator, it will always run in the background. Be careful to deactivate the Graphic Tablet mode into the Configurator if you want to come back into Imagink app and use the Slate if not, you will draw with your tool into Imagink as if it were a mouse, so the experience won't be enjoyable.

# **ESSENTIAL INFORMATION**

With the Slate, you can write on a single sheet of paper or a notebook (up to 7 mm I 0,3 inch thick).

For an optimal experience, make sure that your paper or notebook does not contain metal parts (spiral binding, etc.).

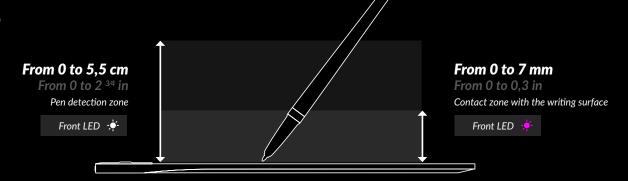

# **ESSENTIAL INFORMATION**

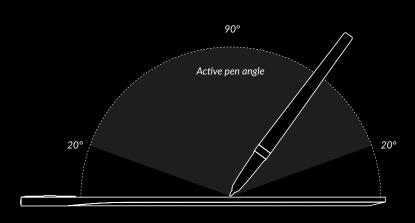

Tilt your pen at an angle greater than 10 degrees to the Slate's surface.

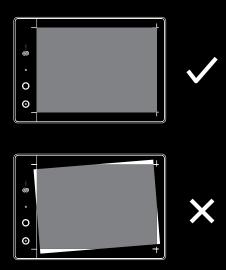

Place the sheet of paper or notebook on the Slate between the area limit points.

Do not move the sheet of paper or note-book while using the Slate.

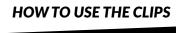

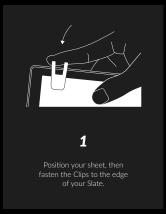

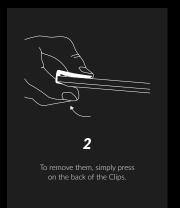

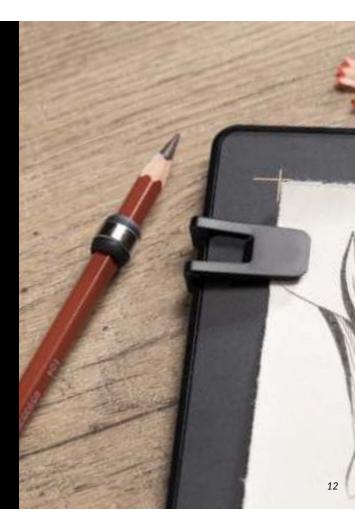

# **HOW TO PLACE THE RING**

In addition to the iskn pen, the Essential Pack includes a drawing pencil with a ring. This ring is designed to make your drawing tools compatible with the Slate: it will fit several kinds of pencils, whether they are cylindrical or hexagonal. Use the silicone adapter to place it on your tool.

This Ring fits all pencils up to approximately 8,1 mm (0,31 inch) in diameter.

1

Place the Ring on your own drawing tool:

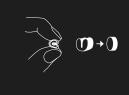

Squeeze the adapter of your choice (S or M) into a heart shape to insert it into the Ring.

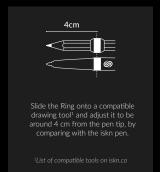

2

#### Calibrate the Ring:

You must renew this operation every time you switch tools, and only on a sheet of paper (even if you are going to use it on a notepad).

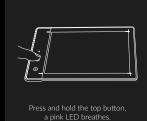

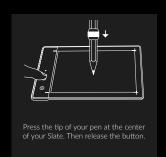

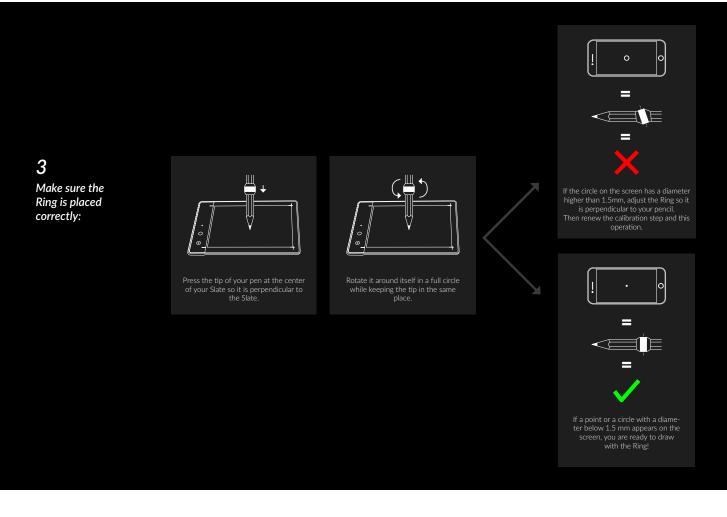

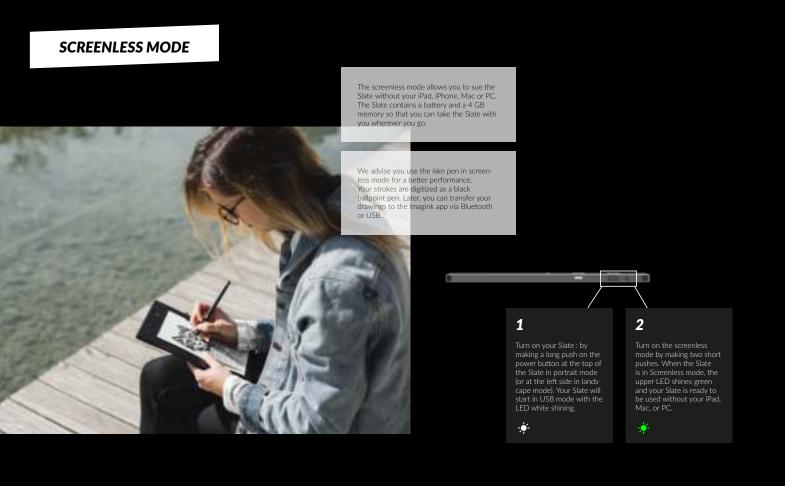

# **SUPPORT**

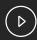

#### **TUTORIAL VIDEOS**

To get started with the Slate and quickly produce your first drawings:

iskn.co/imagink-help-center

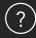

### **GET HELP**

Have questions about the Slate or the applications?

help.iskn.co

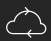

### UPDATE

To benefit from the latest features, we recommend that you update your Slate regularly.

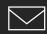

### **EMAIL ADDRESS**

Other questions? Get in touch:

contact@iskn.co

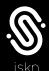

# iskn.co

Copyright iskn© 2015 | All rights reserved | Reproduction and distribution prohibited except upon written authorization of iskn